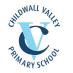

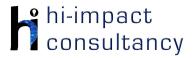

# Childwall Valley - Computing across the Curriculum Long Term Planning Map - Y5

This is your long-term overview for Computing. Please add to or amend this plan throughout the year. Underneath each section are the key skills for that area of computing. These can be assessed using the Assessment tracker spreadsheet. More activities and suggestions can be added as other subject areas are added to the plan.

|                    | Autumn 1                                               | Autumn 2                                                                                           | Spring 1                                                                                         | Spring 2                                                | Summer 1                                                                             | Summer 2                                                                                                    |  |
|--------------------|--------------------------------------------------------|----------------------------------------------------------------------------------------------------|--------------------------------------------------------------------------------------------------|---------------------------------------------------------|--------------------------------------------------------------------------------------|----------------------------------------------------------------------------------------------------|--|
| Topics             | Lo                                                     | cal                                                                                                | U                                                                                                | UK                                                      |                                                                                      | World                                                                                                    |  |
| Science            | Properties and Changes of materials                    |                                                                                                    | Forces                                                                                           | Earth and Space                                         | Animals including<br>humans                                                          | Living Things and<br>their Habitats                                                                                                    |  |
| History/ Geography | Suffragettes - Votes<br>for Women                      | Liverpool as an<br>urban area                                                                      | Britain's Settlement<br>by the Anglo-Saxons<br>and Scots                                         | Time Zones, Climate<br>Zones, Longitude<br>and Latitude | A non-European<br>society that<br>provides contrasts<br>with British history<br>Maya | Volcanoes                                                                                                    |  |
| Art / DT           | Art – Painting - Frida<br>Khalo - portrait<br>painting | DT –<br>cooking/nutrition – To<br>make biscuits<br>combining flavours<br>based on prior<br>surveys | Art – Drawing – Focus<br>on tone and texture<br>when still life drawing<br>Artist – Paul Cezanne | DT – CAMS project -<br>linked to Space                  | Art –<br>Sculpting/textiles –<br>Mayan masks                                         | DT – Textiles – To<br>create a modern<br>item using felt with a<br>finish technique<br>(purse/phone<br>case/pencil case)<br>(CAD for design) |  |

T = Tutorial Available

- KS5.1 When using a mouse or trackpad, be able to use left/right/double click and scroll.
- KS5.2 When typing, often holds two hands over different halves of the keyboard and can use more than two fingers to enter text.
- KS5.3 Be able to save, name and retrieve work effectively to a suitable location.

KS5.4 If appropriate, knows how to change print properties to affect the appearance of a printed document.

- KS5.5 Be able to navigate a folder system to find and open documents e.g. Shared Drive, iPad camera roll or Dropbox.
- KS5.6 Be able to create suitably named folders to organise documents, using appropriate file paths.
- KS5.7 Know and use more advanced keyboard function keys e.g. insert, delete, ctrl+c, ctrl+v, ctrl+z

## Computer Science

## Tutorial Link

## Code Studio

<u>Code Studio</u>. Create or print off existing user accounts for class on the website. Y5 should be working around Course E level, at a pace that is appropriate for the class. We would recommend teaching the whole class a lesson at a time, and using the extension materials to allow more able pupils to progress once they have completed the lesson materials, rather than moving on through the lessons independently. Track and

target pupil progress using the built-in pupil tracker. T

## C\$5.1, C\$5.2, C\$5.3, C\$5.4, C\$5.5

| ol and<br>mming | Dash robot<br>Control the robot to<br>perform a particular<br>function , e.g. room<br>guard that the pupils<br>have prepared and<br>then programmed<br>into the blockly app.<br>CS5.2, CS5.4 | Scratch Drum<br>Machine<br>Make a Drum<br>Machine by adding<br>suitable sprites and<br>programming them to<br>make a noise when<br>tapped. Then control<br>using key presses.<br>Develop by adding<br>basic animation to<br>make the sprite move<br>and change its<br>appearance<br>simultaneously.<br>Example project:<br>CS5.1 | What is digital data?<br>Use <u>BBC Bitesize</u> for a<br>video, information<br>and glossary. Use this<br>as a basis to create a<br>digital presentation to<br>show learning, and<br>undertake any<br>additional research to<br>follow lines of enquiry. | Tynker Solar System<br>Use the website and<br>follow the instructions<br>to program an<br>interactive model of<br>our Solar System.<br>Then add planet<br>facts.<br>CS5.1, CS5.2, CS5.3 | Scratch Polygons<br>On Laptops/PCs or<br>iPads, program length<br>and angles to create<br>polygons by using<br>repeats. Add in a<br>formula to work out<br>the angle required<br>based on the number<br>of sides. Explore<br>options for changing<br>line colour and<br>thickness. Use nested<br>loops to turn these<br>polygons into<br>repeating patterns<br>around a point. | CodeCombat<br>Use Codecombat<br>online to develop<br>basic sequencing<br>and problem solving<br>skills using a text<br>based programming<br>language (e.g.<br>Python) and<br>introduce procedures,<br>loops and conditional<br>language.<br>CS5.1, CS5.3, CS5.4 |
|-----------------|----------------------------------------------------------------------------------------------------|----------------------------------------------------------------------------------------------------|----------------------------------------------------------------------------------------------------|----------------------------------------------------------------------------------------------------|----------------------------------------------------------------------------------------------------|----------------------------------------------------------------------------------------------------|
|-----------------|----------------------------------------------------------------------------------------------------|----------------------------------------------------------------------------------------------------|----------------------------------------------------------------------------------------------------|----------------------------------------------------------------------------------------------------|----------------------------------------------------------------------------------------------------|----------------------------------------------------------------------------------------------------|

# Key Skills

Contro Progran

(used throughout all areas of Computing)

|            |                                     |                                                                                                    |                                                                                                    |                                                                                                    | C\$5.1                                                                |  |
|------------|-------------------------------------|----------------------------------------------------------------------------------------------------|----------------------------------------------------------------------------------------------------|----------------------------------------------------------------------------------------------------|-----------------------------------------------------------------------|--|
| Key Skills | CS5.2 SI<br>a<br>CS5.3 C<br>CS5.4 C | an use decomposition who<br>now an understanding of v<br>nd can use them appropri<br>an explain what happens<br>an use and change a pre-<br>e able to use a greater ran | when to use 'while', 'repea<br>ately (understanding the<br>when a variable change<br>-written function as part o | at until' and 'forever if" loc<br>differences between the<br>s and can use this within<br>of a longer program or se | ops to make programs sho<br>em).<br>a computer program to<br>equence. |  |

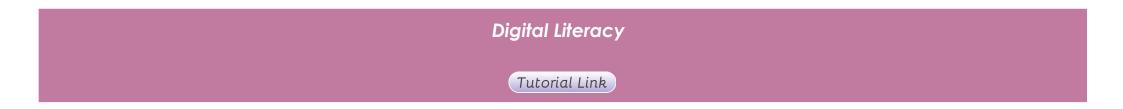

| Research: Internet                  | Image Search<br>Use Google or Bing to<br>search for small<br>clipart images for use<br>in multimedia work on<br>suffragettes. Use the<br>image filters, e.g. type<br>and size and<br>compare the two<br>search engines.<br>DL5.1, DL5.2, DL5.3,<br>DL5.4 | Internet Research<br>When researching,<br>use information found<br>online to inform<br>presentation work on<br>Liverpool, without<br>copying and pasting<br>text. This could be<br>done as part of a<br>multimedia activity.<br>DL5.1, DL5.2, DL5.3,<br>DL5.4<br>BBC Bitesize<br>Explore the videos<br>and participate in<br>activities and<br>simulations to find out<br>about Changing<br>Materials.<br>DL5.1 | Google Advanced<br>search<br>Use a large database<br>(e.g. Google search<br>engine) to search for<br>information e.g.<br>about Anglo Saxons.<br>Use Advanced<br>Google search for<br>Boolean searches<br>(AND/OR Same as<br>searches).<br>Continue to use these<br>research skills<br>throughout the year in<br>other areas.<br>Teacher materials<br>here<br>DL5.1, DL5.2, DL5.3,<br>DL5.4<br>BBC Bitesize<br>Explore the videos<br>and participate in<br>activities and<br>simulations to find out<br>about Forces and<br>Motion,<br>DL5.1 | Compare 3 Websites<br>Explore information<br>about Climate zones<br>using 3 websites.<br>Discuss the usefulness<br>of each by<br>generating and<br>measuring against<br>success criteria.<br>Teacher to select<br>three appropriate<br>websites related to<br>the topic prior to the<br>lesson.<br>DL5.1, DL5.2, DL5.3,<br>DL5.4<br>Google Expeditions<br>Use the VR headsets<br>to experience space.<br>DL5.1 | Altered Images<br>Use the presentation<br>for pupils to learn how<br>photos can be<br>altered digitally. They<br>will consider the<br>creative upsides of<br>photo alteration as<br>well as its power to<br>distort our<br>perceptions.<br>DL5.2, DL5.3<br>BBC Bitesize<br>Explore the videos<br>and participate in<br>activities and<br>simulations to find out<br>how Humans Change<br>During Their Lifetime.<br>DL5.1<br>Google Expeditions<br>Use the VR headsets<br>for pupils to<br>experience Ancient<br>Maya to inform and<br>stimulate writing.<br>DL5.1 | Padlet<br>Discuss aspects of<br>Volcanology and<br>create subsections of<br>research. Model using<br>the web browser to<br>look for information.<br>Talk about relevance,<br>is it reliable, how to<br>make brief notes.<br>Model adding<br>information to Padlet<br>along with images<br>saved from the web.<br>Section by section:<br>build up information<br>and display on the<br>screen. Discuss<br>usefulness and detail<br>and interest of<br>responses. Discuss<br>which websites are<br>useful and why.<br>Padlet link here<br>DL5.1, DL5.2, DL5.3,<br>DL5.4<br>Google Expeditions<br>Use the VR headsets<br>for pupils to<br>experience<br>volcanoes to inform |
|-------------------------------------|----------------------------------------------------------------------------------------------------|----------------------------------------------------------------------------------------------------|----------------------------------------------------------------------------------------------------|----------------------------------------------------------------------------------------------------|----------------------------------------------------------------------------------------------------|----------------------------------------------------------------------------------------------------|
|                                     |                                                                                                    |                                                                                                    | Motion.                                                                                                    |                                                                                                    | stimulate writing.                                                                                                    | Use the VR headsets<br>for pupils to<br>experience                                                                                                    |
| Online Communication<br>and eSafety |                                                                                                    |                                                                                                    | eschools or platforms like<br>ad a collage made on th                                                                                                    |                                                                                                    |                                                                                                    |                                                                                                    |

 $\mathbf{O}$ 

Use Kahoot! Or Quizizz to take part in online quizzes after signing up to a free teacher account. (this can easily be linked to topics and used throughout the year).

DL5.7

|                              | Private and personal<br>Information -<br>Common Sense<br>Media Materials<br>Pupils will identify the<br>reasons why people<br>share information<br>about themselves<br>online; explain the<br>difference between<br>private and personal<br>information and<br>understand why it<br>can be risky to share<br>private information<br>online.<br>DL5.6 | Digital Citizenship -<br>Common Sense<br>Media Materials<br>Students will establish<br>group norms to<br>create a positive<br>online community<br>that promotes<br>responsible and<br>respectful digital<br>behavior within their<br>classroom.<br>DL5.6 | My Media Choices -<br>Common Sense<br>media materials<br>Activities in this lesson<br>will give pupils a<br>framework for making<br>informed media<br>choices about the<br>media they create<br>and consume.<br>DL5.6 DL5.4 | A Creator's Rights and<br>Responsibilities<br>Common Sense<br>media materials<br>In the lesson, pupils<br>will learn about the<br>rights and<br>responsibilities they<br>have when it comes<br>to the images they<br>create and use.<br>DL5.6 DL5.4 | Keeping game fun<br>and healthy<br>Common Sense<br>media materials<br>Pupils will learn that<br>Social interaction is<br>part of what makes<br>online gaming so<br>popular and<br>engaging. Online<br>communication can<br>come with some risks.<br>This lesson will show<br>how to keep gaming<br>experiences fun,<br>healthy, and positive.<br>DL5.6 | Online Tracks<br>Common Sense<br>media materials<br>Pupils will learn what a<br>"digital footprint" is<br>and identify the<br>online activities that<br>contribute to it.<br>Identify ways they are<br>in control of their<br>digital footprint and<br>understand<br>responsibilities they<br>have themselves and<br>others.<br>DL5.6 |  |
|------------------------------|----------------------------------------------------------------------------------------------------|----------------------------------------------------------------------------------------------------|----------------------------------------------------------------------------------------------------|----------------------------------------------------------------------------------------------------|----------------------------------------------------------------------------------------------------|----------------------------------------------------------------------------------------------------|--|
| Modelling and<br>Simulations | <b>CoSpaces Edu</b><br>Using the <u>online</u><br>interface on PC or<br>iPad app, pupils can<br>create their own<br>Suffrage Museum.<br>These experiences                                                                                                    | Solids and liquids<br>simulation<br>Use the simulation on<br>the link below to<br>investigate how<br>heating and cooling                                                                                                    | Phet Forces<br>Simulations<br>Use the Forces basics<br>and Skatepark Phet<br>simulations to<br>investigate different<br>forces and their                                                                                    | Google Earth<br>Mars/Moon module<br>Find out about the<br>Red Planet or Apollo<br>Landing using Google<br>Earth software on<br>laptops/PCs. T                                                                                                    | Google Earth<br>Explore <u>Google Earth</u><br>linking to geography<br>work on climate zones<br>and global countries<br>and cities<br>DL5.8                                                                                                    | Google Earth<br>(Volcanoes and<br>Earthquakes)<br>Explore areas that are<br>prone to earthquakes<br>and volcanoes.<br>Identify key features                                                                                                    |  |

| can be explored<br>through AR and VR<br>with the correct<br>equipment or through<br>the browser window.<br>Basic account is free<br>but extra features are<br>unlocked with<br>subscription.<br><b>DL5.8</b> | can affect different<br>materials.<br>https://phet.colorado.<br>edu/en/simulation/sta<br>tes-of-matter T<br>DL5.8 | effects.<br>DL5.8      | DL5.8<br>Solar Walk app<br>Explore the Solar<br>System.<br>DL5.8<br>If the Moon Were Only<br>1 Pixel (SPACE)<br>Use the online tool to<br>explore the scale of<br>our solar system.<br>DL5.8<br>Space Augmented<br>Reality (AR) apps<br>Use Spacecraft AR to<br>view space crafts,<br>planets and space<br>stations through<br>Augmented reality.<br>(Trigger images will<br>need to be printed).<br>DL5.8 |                  | and landmarks using<br>street view and 360°<br>images T<br>Link here<br>DL5.8<br>Quiver app<br>(Volcanoes)<br>Use the augmented<br>reality app to model<br>an erupting volcano<br>and then label the<br>different parts of a<br>volcano. (The trigger<br>sheet will need to be<br>downloaded and<br>printed out prior to<br>the session.<br>DL5.8 |
|----------------------------------------------------------------------------------------------------|----------------------------------------------------------------------------------------------------|------------------------|----------------------------------------------------------------------------------------------------|------------------|----------------------------------------------------------------------------------------------------|
| DL5.2 To be c                                                                                                    | uble to search the interne<br>uble to check information                                                           | for accuracy and bias. | using tools such as Google                                                                                                    | Advanced Search. |                                                                                                    |

DL5.3 Can save media from the internet to be used in further work.DL5.4 Is aware that some media is copyrighted and cannot be used without permission.

## Key Skills

DL5.5 Be able to upload/download informative and interesting content to and from a learning platform, including various media.

DL5.6 Demonstrate an understanding of the rules for personal internet safety, including social media and search engine use.

DL5.7 Be able to take part in a range of digital surveys and quizzes to communicate and collaborate with others.

DL5.8 Can use modelling and simulation software to create realistic or fantasy representations of the real world

| Information Technology                    |                                                                                                    |                                                                                                    |                                                                                                    |                                                                                                    |                                                                                                    |                                                                                                    |  |  |  |
|-------------------------------------------|----------------------------------------------------------------------------------------------------|----------------------------------------------------------------------------------------------------|----------------------------------------------------------------------------------------------------|----------------------------------------------------------------------------------------------------|----------------------------------------------------------------------------------------------------|----------------------------------------------------------------------------------------------------|--|--|--|
|                                           | Tutorial Link                                                                                                    |                                                                                                    |                                                                                                    |                                                                                                    |                                                                                                    |                                                                                                    |  |  |  |
| Word Processing and<br>Desktop Publishing | Microsoft Word or<br>Google Docs<br>Use word processing<br>software to write an<br>explanatory text on<br>The Suffrage<br>Movement. Focus the<br>structure and layout<br>of the work to fit the<br>purpose. Format the<br>text to indicate<br>relative importance,<br>including bold, italic,<br>underline and<br>strikethrough. Show<br>how to use the spell<br>checker and<br>thesaurus.<br>IT5.1, IT5.2 | Typing practice:<br>Play online typing<br>game: <u>Nitrotype</u> to<br>improve typing<br>speeds and skills.<br>Children can choose<br>their difficulty to<br>differentiate the task.<br>KS5.2 | Comic books<br>Use Comic Book!<br>(PAID) Comic Life<br>(PAID) app or<br>Seedling Comics<br>Studio app (FREE) to<br>create a one-page<br>guide to the Anglo<br>Saxons or the Scots.<br>Use images found<br>online or their own<br>photos to illustrate. T<br>IT5.1, IT5.2, IT5.5 | Adobe Spark Page<br>app/website<br>Use Adobe Spark<br>Page website or app<br>(a school or class<br>account login will be<br>required) to create a<br>digital writing<br>presentation linked to<br>a climate region of<br>choice.<br>IT5.1, IT5.2 | Microsoft PowerPoint<br>or Google Slides<br>Make a non-linear<br>hyperlinked slide show<br>presentation based<br>on Ancient Maya that<br>begins to use a range<br>of hyperlinks and<br>media and also<br>includes the use of<br>custom animation. T<br>IT5.1, IT5.2, IT5.4 | Google Earth Project<br>In Google Earth<br>create a 3D tour<br>presentation around<br>famous volcanoes.<br>From the menu select<br>projects. After<br>watching the tutorial,<br>search for key<br>locations, and add<br>images and<br>information for each<br>place. Information<br>could have been<br>researched and<br>written up previously<br>during an English or<br>Geography lesson.<br>Pupils will need a class<br>google account.<br>IT5.1, IT5.3, IT5.2 |  |  |  |

#### Lit Film Fest

Use the <u>Lit Film Fest</u> website to access free English projects. Each project has a set of structured lessons based around writing genres and show how technology can be incorporated to produce a performance video by the end of the project. (Users will have to create a free account to access the free resources, while other projects are under a paid subscription.

IT1.4

#### Garageband

Multimedia

Use Garageband app to create musical compositions from around the world, using various instrumental loops. Children should be given a specific brief and audience to create for. **IT5.6**  iMotion app (Properties and changes of materials) Create a stop motion animation. Use Play-Doh, paper and craft materials to represent how materials dissolve, how they can be separated, mixed, burned and show if they are reversible or irreversible. Add speech bubbles as captions for multiple photos to allow time to read. Finished films could be edited in iMovie app, adding titles and music. Pupils could be allocated different processes. They will need to make a plan before they begin. IT5.2. IT5.4. IT5.6

## Sketchpad online

Use the <u>digital art</u> website to combine shapes and colours to create still life drawings. This could be done in art lessons. **IT5.5** 

#### iMovie app

Create a movie trailer. This could be as an advert film of a space story the pupils have written in English. Possibly green screen some shots using the Doink app and add movies to iMovie. The scripts and shots could be planned and pre-written using the relevant storyboard template. These can be downloaded from here.

IT5.2, IT5.4, IT5.6

# Green ScreenAdobe Spark VideoCreate a video ofapp or online

children as news

reporters from an

event in Ancient

sacrifice/war etc)Act

out their own scripts,

group. Use Doink App

direct and film as a

on iPad. Use iMovie

app to edit scenes

and edit videos.

IT5.4, IT5.5

MAya (human

Combine images, text and narration to create a movie to explain Volcanoes T IT5.1, IT5.2, IT5.4, IT5.6

| Data Handling | Microsoft Excel<br>Use Microsoft Excel software to input data<br>taken from Science investigations. Then use<br>the spreadsheet to create graphs or charts<br>which can be analysed and the results<br>evaluated.<br>IT5.10                                                                                                    | Spreadsheets (Maths)<br>Use Excel or Google Sheets To create a<br>spreadsheet linked to area and perimeter.<br>Show the pupils the sample spreadsheet and<br>ask them to complete. Now show them how to<br>create a simple calculator using the formula<br>function. Ask the pupils to create a formula<br>that will calculate area and perimeter<br>automatically once dimensions are added to<br>certain cells. Show how to format their work to<br>enhance the presentation. They can change<br>the font, font size etc. They can colour cells<br>and merge cells if they need. To extend, give<br>the pupils a 'worksheet' with different shapes<br>on. Can they use the spreadsheet to calculate<br>the area and perimeter of each shape?<br>Resources here | Airtable (planets)<br>Use Airtable to create a collaborative<br>database of planets. Agree on fields as a class<br>then research and collect data (e.g. orbital<br>period, length of day, distance from sun,<br>radius. moons etc). Input the information on<br>Airtable. Sort and filter the relevant information<br>to answer specific questions e.g. which planet<br>has years longer than etc. (Logins will be<br>needed, 1 login per group of 4-6.)<br>IT5.8, IT5.9 |  |  |
|---------------|----------------------------------------------------------------------------------------------------|----------------------------------------------------------------------------------------------------|----------------------------------------------------------------------------------------------------|--|--|
| Key Skills    | IT5.10, IT5.11IT5.10, IT5.11IT5.11IT5.11IT5.11IT5.11IT5.11IT5.11IT5.11IT5.11IT5.11IT5.11IT5.11IT5.11IT5.11IT5.11IT5.11IT5.11IT5.11IT5.11IT5.11IT5.2IT5.2IT5.2IT5.3IT5.3IT5.4IT5.4IT5.4IT5.5IT5.4IT5.5IT5.5IT5.6IT5.6IT5.7IT5.7IT5.7IT5.8IT5.9IT5.9IT5.9IT5.10IT5.10IT5.10IT5.11IT5.11IT5.11IT5.11IT5.11IT5.11IT5.11IT5.11IT5.11IT5.11IT5.11IT5.11IT5.11IT5.11IT5.11IT5.11IT5.11IT5.11IT5.11IT5.11IT5.11IT5.11IT5.11IT5.11IT5.11IT5.11IT5.11IT5.11IT5.11IT5.11IT5.11IT5.11IT5.11IT5.11IT5.11IT5.12IT5.13IT5.14IT5.15IT5.15 <tr< th=""></tr<> |                                                                                                    |                                                                                                    |  |  |